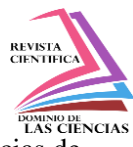

> [http://dx.doi.org/10.23857/dom.cien.pocaip.2019.5.2.abril](http://dx.doi.org/10.23857/dom.cien.pocaip.2019.5.2.abril.376-388).376-401 [URL:http://dominiodelasciencias.com/ojs/index.php/es/index](http://dominiodelasciencias.com/ojs/index.php/es/index)

> > Ciencias de la computación Artículo de revisión

# *Chatbot como herramienta de disminución de la intervención humana en la resolución de incidencias de ofimática en la Coordinación Zonal 7 – Salud*

*Chatbot as a tool for reducing human intervention in the resolution of incidents of office automation in the Zonal Coordination 7 – Health*

*Chatbot como uma ferramenta para reduzir a intervenção humana no resolução de incidentes de automação de escritório na Coordenação Zonal 7 - Saúde*

Gonzalo Patricio Piedra-Illescas <sup>I</sup> [golumplus@hotmail.com](mailto:golumplus@hotmail.com)

Diego Marcelo Cordero-Guzmán<sup>II</sup> [dcordero@ucacue.edu.ec](mailto:dcordero@ucacue.edu.ec)

**\*Recibido:** 22 de enero de 2019 **\*Aceptado:** 29 de marzo de 2019 **\* Publicado:** 05 de abril de 2019

I Ingeniero en Sistemas Informáticos y Computación, Analista Zonal de Soporte Técnico, Loja, Ecuador.

<sup>II</sup> Ingeniero en Sistema, Decano de la Unidad Académica de TICs, Ecuador.

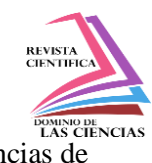

## **Resumen**

El Ministerio de Salud Pública del Ecuador es un ente del estado que se encarga de la planificación, gestión, coordinación y control de salud pública para cubrir todas las zonas del Ecuador. Consta de 9 coordinaciones, cada una cuenta con hospitales generales y básicos, distritos y unidades operativas para cubrir todo el territorio ecuatoriano. La Coordinación Zonal de Salud – Zona 7, está formada por 3 provincias: Loja, El Oro y Zamora Chinchipe, tiene 271 Unidades Operativas, 16 Unidades Anidadas, 19 Sedes Distritales, 16 Hospitales Básicos, 3 Hospitales Generales y un Hospital de Especialidad, el talento humano que labora es aproximadamente de 7.475 empleados. Diariamente se requieren de 80 personas para el soporte técnico del departamento de TICs; pero el tiempo no abastece para actividades planificadas durante el mes. La creación de un prototipo de chatbot tiene como fin definir si es viable la solución de incidencias de ofimática por este medio y automatizar este tipo de sucesos para disminuir la carga laboral de los miembros del departamento de TICs y hacer que los usuarios sean más productivos con un autoaprendizaje en tiempo real. El presente artículo describe el diseño del chatbot, aquí, se aprecia la integración del back-end (identificación de las intenciones del usuario, entidades, generación de diálogos, etc.), y la conexión mediante Node-RED, y front-end (uso de herramienta de chat), que, en conjunto, forman el chatbot con las capas de: administración, conexión y usuario. El prototipo del chatbot es el resultado funcional de este, con algunas soluciones ofimáticas para iniciar.

**Palabras clave:** Prototipo; chatbot; Node-RED; back end; front end; TICs.

# **Abstract**

The Ministry of Public Health of Ecuador is an entity of the state that is responsible for planning, management, coordination and control of public health to cover all areas of Ecuador. It consists of 9 coordinations, each one with general and basic hospitals, districts and operating units to cover the entire Ecuadorian territory. The Zonal Health Coordination - Zone 7, is formed by 3 provinces: Loja, El Oro and Zamora Chinchipe, has 271 Operating Units, 16 Nested Units, 19 District Headquarters, 16 Basic Hospitals, 3 General Hospitals and a Specialty Hospital, Human talent that works is approximately 7,475 employees. Daily, 80 people are required for the technical support of the ICT department; but time does not supply for planned activities during the month. The creation of a chatbot

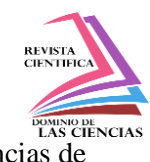

prototype aims to define if it is viable to solve incidents of office automation by this means and automate this type of events to reduce the workload of the members of the ICT department and make users more productive with a self-learning in real time. The present article describes the design of the chatbot, here, the integration of the back-end (identification of the intentions of the user, entities, generation of dialogs, etc.), and the connection through Node-RED, and front-end (use of chat tool), which, together, form the chatbot with the layers of: administration, connection and user. The prototype of the chatbot is the functional result of this, with some office solutions to start.

**Keywords:** Prototype; chatbot; Node-RED; back end; front end; TICs.

#### **Resumo**

O Ministério da Saúde Pública do Equador é uma entidade do Estado que é responsável pelo planejamento, gestão, coordenação e controle da saúde pública para cobrir todas as áreas do Equador. Consiste em 9 coordenações, cada uma com hospitais, distritos e unidades operacionais gerais e básicos para cobrir todo o território equatoriano. Coordenação de Saúde Zonal - Zona 7, consiste em 3 províncias: Loja, El Oro e Zamora Chinchipe, tem 271 unidades operacionais, 16 unidades aninhado, 19 sedes distritais, 16 hospitais básicos, 3 General Hospital e Hospital de Especialidade, o talento humano que trabalha é de aproximadamente 7.475 funcionários. Diariamente, são necessárias 80 pessoas para o suporte técnico do departamento de TIC; mas o tempo não fornece atividades planejadas durante o mês. Criando um protótipo chatbot visa definir se é escritório solução de problemas possível por este meio e automatizar esses tipos de eventos para reduzir a carga de trabalho dos membros do Departamento de TIC e tornar os usuários mais produtivos com um auto-aprendizado em tempo real. Este artigo descreve o chatbot design, aqui, a integração de back-end (identificando as intenções do usuário, entidades, diálogos geradoras, etc.), ea conexão via Node-RED é visto, e frontend (uso da ferramenta de chat), que, juntos, formam o chatbot com as camadas de: administração, conexão e usuário. O protótipo do chatbot é o resultado funcional disso, com algumas soluções de escritório para começar.

**Palavras-chave:** Protótipo; chatbot; Node-RED; back end; front end; TICs.

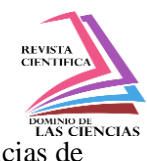

# **Introducción**

La Constitución del Ecuador en sus artículos 32 y 37 señala que: "La salud es un derecho que garantiza el Estado, cuya realización se vincula al ejercicio de otros derechos, entre ellos el derecho al agua, la alimentación, la educación, la cultura física, el trabajo, la seguridad social, los ambientes sanos y otros que sustentan el buen vivir. El Estado garantizará este derecho mediante políticas económicas, sociales, culturales, educativas y ambientales; y el acceso permanente, oportuno y sin exclusión a programas, acciones y servicios de promoción y atención integral de salud, salud sexual y salud reproductiva. La prestación de los servicios de salud se regirá por los principios de equidad, universalidad, solidaridad, interculturalidad, calidad, eficiencia, eficacia, precaución y bioética, con enfoque de género y generacional.". (Constituyente, 2008) Además, que "El Estado garantizará a las personas adultas mayores los siguientes derechos: 1. La atención gratuita y especializada de salud, así como el acceso gratuito a medicinas…". (Constituyente, 2008) La entidad que se encarga de velar por el cumplimiento de estas leyes en el país es el Ministerio de Salud Pública (MSP).

El Estatuto Orgánico de Gestión Organizacional por Procesos del Ministerio de Salud Pública, emitido mediante Acuerdo Ministerial No. 00001034 de 1 de noviembre de 2012, dispone como misión de la Dirección Nacional de Tecnologías de la Información y Comunicaciones: "Proponer, implementar y administrar políticas, normas y procedimientos que optimicen la gestión y administración de las tecnologías de la información y comunicaciones (TIC's), garantizando la integridad de la información, optimización de recursos, sistematización y automatización de los procesos institucionales, así como el soporte tecnológico institucional"; (1034, 2012)

La Dirección Nacional de Tecnologías de la Información y Comunicaciones (DNTICs) tiene como misión, "Proponer, implementar y administrar políticas, normas y procedimientos que optimicen la gestión y administración de las tecnologías de la información y comunicaciones (TIC's), garantizando la integridad de la información, optimización de recursos, sistematización y automatización de los procesos institucionales, así como el soporte tecnológico institucional." (Ecuador, 2019)

En contexto, el Ministerio de Salud Pública, a través del Departamento de Tecnologías de la Información, teniendo en cuenta la Constitución del Ecuador, políticas públicas, normas de control

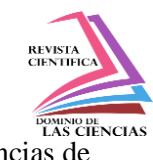

establecidas a través de decreto Ejecutivo y políticas establecidas por la DNTICs está trabajando para mejorar la automatización de los procesos y el soporte tecnológico al usuario final.

En la Coordinación Zonal de Salud se han realizado capacitaciones sobre herramientas de ofimática, para disminuir las incidencias generadas por los usuarios, pero al existir nuevo personal ingresando cada año o que es renovado en la institución, se ven disminuidos los esfuerzos por bajar dichas incidencias.

Desde el punto de vista tecnológico, la Coordinación Zonal 7-SALUD, actualmente no cuenta con un sistema que ayude a disminuir las incidencias generadas por los usuarios, y el plan de capacitaciones no es efectivo en su totalidad por el nuevo personal que ingresa a la institución, lo cual hace que el usuario realice incidencias diarias repetitivas, generando que estos problemas no se resuelvan a tiempo. El gran número de incidencias generadas diariamente llegan a afectar las labores de los técnicos, que, aparte de los soportes técnicos diarios que deben solucionar tiene actividades relacionadas directamente con Gestión por Resultados(GPR), lo cual implica que se vea afectado el normal desempeño de sus actividades. El usuario por su parte también se ve afectado teniendo que esperar más tiempo de lo habitual para que se solucionen las incidencias generadas, lo cual crea un retraso en sus actividades cotidianas.

De ahí surge la necesidad de que la Dirección Zonal de Tecnologías de la Información y Comunicaciones (DZTICs) implemente una herramienta que permita al usuario tener acceso a la información en forma inmediata sin tener que esperar al técnico de TICs y generar incidencias repetitivas.

El problema científico planteado fue:

¿Se puede aplicar herramientas de inteligencia artificial (IA) para optimizar la disminución de las incidencias de ofimática, mediante la mejora de las respuestas a las peticiones de los usuarios en tiempo real?

El objetivo del presente artículo se basó en buscar una herramienta de inteligencia artificial que permita solucionar las incidencias de ofimática basadas en software libre, dando solución en tiempo

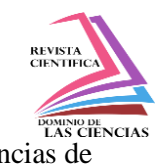

real, disminuyendo de esta forma las incidencias generadas y el tiempo de espera del usuario al recibir el soporte técnico por parte del personal de la Coordinación Zonal 7 – SALUD.

El resultado de este proyecto de investigación, aportará a la Coordinación Zonal 7-SALUD, para que los usuarios de esta institución tengan un autoaprendizaje en las herramientas que utilizan a diario para realizar su trabajo, como lo son: las herramientas de ofimática; y, de esta manera mejoren su productividad, disminuyendo el tiempo empleado por los miembros del departamento de TICs, lo cual implica una mejor distribución del turno para cumplir las actividades diarias que son asignadas, y podrá aportar para que todos los distritos y hospitales puedan aplicar esta herramienta dentro de sus trabajos cotidianos, generando de esta manera mejoras en la producción tecnológica y el nivel de aprendizaje de los usuarios de la institución.

## **Desarrollo**

En la década de los 50 se empieza a utilizar el término "Artificial", en el análisis desarrollado por A. M. Turing en su artículo Máquinas de Computación e Inteligencia que propuso un experimento hoy conocido como Test de Turing, con la intención de definir una prueba estándar por el que una máquina podría catalogarse como "sensible" o "sintiente" en cierta medida, al considerarse inteligentes, los avances en este campo han sido cuantiosos. Al rededor del año 1955 cuando el científico informático John McCarthy acuñó el término en sí, definiéndolo como "la ciencia e ingeniería de hacer inteligentes a las máquinas" (Russel & Norving, 2010)

El programa ELIZA (http://deixilabs.com/eliza.html) fue escrito a finales de los años sesenta por el profesor Joseph Weizenbaum del Massachusetts Institute of Technology. Lo diseñó como una ayuda al análisis del lenguaje (BBC News Mundo, 2018). Este programa, que es considerado el primer bot conversacional, era muy sencillo, pero sin embargo era capaz de obtener resultados muy convincentes dependiendo de las frases introducidas. ELIZA constituye una aproximación a los sistemas conversacionales de la actualidad.

En el año 1956 se realizó un taller de 2 meses con los 10 científicos más relevantes de la materia en la Universidad Dartmouth College. Luego de esta sesión, la IA se comenzó a considerar como un campo absolutamente separado de la teoría de control. Los estudiosos consideran que, a partir de este hito, la IA se tornó en una rama aparte de la ciencia informática.

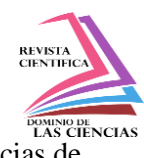

Al finalizar los años '80 se propuso una nueva metodología para abarcar a la IA: el método científico. En los años anteriores, la IA se había separado de la ciencia informática para formar una rama independiente, dado que se consideraba que la metodología de las otras ciencias no aplicaba en ésta. Sin embargo, los estudiosos consideraron que era conveniente en este punto, en vez de proponer nuevas teorías o metodologías, ceñirse a las antiguas, ya ampliamente comprobadas por ser eficaces.

Se aplicaron por ejemplo los modelos ocultos de Markov (HMMs por sus siglas en inglés) los cuales se basan en una rigurosa teoría matemática además de servirse de una extensa base de datos producto de la experiencia que le permiten mejorar a medida que el tiempo transcurre.

En 1995, el Dr. Richard Wallace escribió A.L.I.C.E., en su primera versión, uso SETL, un lenguaje basado en lógica matemática, pero sin mucho éxito.

Luego se desarrolló la segunda versión de A.L.I.C.E el "Program A", esta versión se desarrolló usando AIML y Java. La tercera versión el "Program B" con la colaboración de 300 desarrolladores tomando como estándar AIML en base a XML, esta versión permitió a A.L.I.C.E ganar el Loebner Prize del año 2000 (Luis Eduardo Rodríguez Fernández, 2010)

El 11 de mayo de 1997, una computadora de IBM llamada IBM® Deep Blue® venció al campeón mundial de ajedrez después de un partido de seis juegos: dos victorias para IBM, una para el campeón y tres sorteos. El partido duró varios días y recibió una cobertura mediática masiva en todo el mundo. Era la trama clásica del hombre contra la máquina. Detrás del concurso, sin embargo, hubo una importante ciencia informática, que impulsa la capacidad de las computadoras para manejar los tipos de cálculos complejos necesarios para ayudar a descubrir nuevos medicamentos; hacer el amplio modelo financiero necesario para identificar tendencias y hacer análisis de riesgo; manejar grandes búsquedas en bases de datos; y realizar cálculos masivos necesarios en muchos campos de la ciencia (IBM, 2012).

Gracias al avance de las capacidades de almacenamiento siempre en crecimiento, el enfoque sobre IA cambió a partir del 2001. Anteriormente, la computación se basó en el establecimiento del mejor algoritmo, el más óptimo en operaciones y tiempo, además de proveer respuestas más acertadas. Sin embargo, los estudiosos pudieron comprobar y aplicar que un algoritmo mediocre capaz de procesar 100 millones de entradas en una base de datos para operar como un sistema experto, respondía mejor

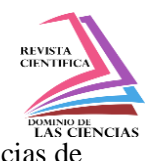

que un algoritmo excelente con 1 millón de entradas. Esto quiere decir, que las máquinas podían tomar mejores decisiones y resolver problemas más eficazmente si se les alimentaba con una enorme base de datos de experiencias y casos prácticos, más que tratar de programar un algoritmo excelente que emule a la mente humana(Russel & Norving, 2010).

Durante tres noches en febrero de 2011, esta máquina, llamada Watson, se enfrentó a dos de los jugadores humanos más exitosos de todos los tiempos y los derrotó frente a millones de espectadores de televisión. La tecnología en Watson fue un paso importante hacia delante de Deep Blue y las máquinas anteriores porque tenía un software que podía procesar y razonar sobre el lenguaje natural, y luego confiar en el suministro masivo de información que había recibido en los meses previos a la competencia. Watson demostró que será posible una nueva generación de interacciones hombremáquina (IBM, 2012)

Al parecer los agentes conversacionales están copando la industria de la atención al cliente, lo interesante es que la mayoría de los negocios escucharon sobre chatbots por primera vez entre 2015 y 2016. El 54% de los desarrolladores trabajaron en chatbots por primera vez en 2016. El principal catalizador podría haber sido el impulso de Facebook por "Messenger Chatbots" (Mindbowser, 2017).

5 plataformas de construcción de bots emergieron como las más populares de la encuesta, incluyendo IBM Watson, wit.ai, Microsoft Bot, Chatfuel y Pandorabots. Su fiabilidad, simplicidad y precisión contribuyen a su popularidad. IBM Watson es el más antiguo de todos, mientras que la mayoría de ellos se lanzaron hace poco.

## **Aplicaciones de Chatbot**

Según (Wilcox & Wilcox, 2013) los chatbot deben tener una personalidad y responder emocionalmente, para esto se debe ingresar una gran cantidad de comandos para que aprenda el chatbot.

Existen tres tipos de chatbot o agentes conversacionales: los sistemas basados en reglas, modelos basados en recuperación y los modelos generativos. La diferencia se da al momento de responder a una pregunta, y por lo general para solventar servicios públicos se utilizan los sistemas basados en reglas y recuperación por su comunicación mecánica (Ezquerra, 2018).

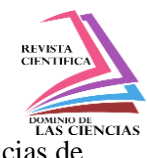

Los chatbot o asistentes virtuales, pueden ser usados conjuntamente con Internet of Things (IoT) para poder controlar dispositivos eléctricos según (Chilcañán, Navas, & Escobar, 2018)

A través del Procesamiento de Lenguaje Natural (PLN) se puede construir un chatbot capaz de simular un hablante humano para interactuar con personas y poder aprender un nuevo idioma incluyendo sintetizador de voz (Ferreira & Uchôa, 2006).

# **Metodología**

Para el desarrollo de la presente investigación aplicamos se aplicó la metodología desing thinking, que es una metodología ágil que se basa en 5 pasos, divididos en dos partes, que son: encontrar el problema y pensar en las soluciones.

1. Encontrar el problema

DESCUBRIR: Empatizar con el usuario, necesitas explorar el contexto utilizando metodologías cualitativas de investigación, aquí se incluye las preguntas realizadas a los usuarios, así como la encuesta realizada al personal.

INTEREPRETAR: Detectar oportunidades, patrones de conducta que generen valor al usuario.

2. Pensar en la solución

IDEAR; Generación de ideas basado en la necesidad de usuario, partiendo de una pregunta que trata de solucionar su problema.

EXPERIMENTAR: Hacer ideas tangibles: seleccionar la que tiene mejor propuesta de valor y convertirla en prototipo.

EVOLUCIONAR: Co-creación con los usuarios: hacer partícipe del diseño y testear el prototipo.

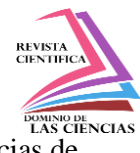

## **Resultados**

#### **1. Encontrar el problema**

#### **Descubrir**

Primero se identificó cual era el universo de estudio de acuerdo a la muestra finita que se tiene, se utilizó la siguiente formula

$$
n = \frac{N * Z_{\alpha}^{2} * p * q}{e^{2} * (N - 1) + Z_{\alpha}^{2} * p * q}
$$

n= tamaño de la muestra

N= tamaño de la población

P= parámetro estadístico que depende del nivel de confianza

e= error de estimación máximo aceptado

p= probabilidad de que ocurra el evento estudiado (éxito)

 $q=(1-p)$  probabilidad de que no ocurra el evento estudiado

**Tabla1.** *Nivel de confianza*

| Nivel de confianza | $Z_{alfa}$ |
|--------------------|------------|
| 99.7%              | 3          |
| 99%                | 2.58       |
| 98%                | 2.33       |
| 96%                | 2.05       |
| 95%                | 1.96       |
| 90%                | 1.645      |
| 80%                | 1.28       |
| 50%                | 0.674      |

**Fuente: Elaboración Propia**

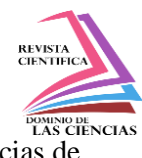

**Nota:** se escoge el nivel de confianza de 95% para este proyecto

Se calcula el tamaño de la muestra de la Coordinación Zonal 7 – Salud, de los 81 funcionarios que utilizan diariamente computador para hacer sus actividades diarias, y se asigna el nivel de confianza de 95%, con un margen de error del 3%, se desconoce la probabilidad del evento

> $n=$ 81 ∗ (1.960 ∗ 1.960) ∗ 50 ∗ 50  $(3 * 3) * (81 – 1) + (1.960 * 1.960) * 50 * 50$

Tamaño de la muestra  $n = 75.35$ 

Una vez identificada la muestra se comenzó a realizar preguntas al usuario sobre las incidencias de ofimática, y en cuales tiene más dificultad, la edad de las personas es muy importante ya que se puede identificar si los clientes son nuevos o ya tienen experiencia en su desempeño.

De la consulta realizada se sacó los siguientes datos:

Se identificó que los usuarios de la Coordinacion Zonal 7-SALUD, más de la mitad están entre las edades de 20 y 38 años, como lo muestra la figura 1.

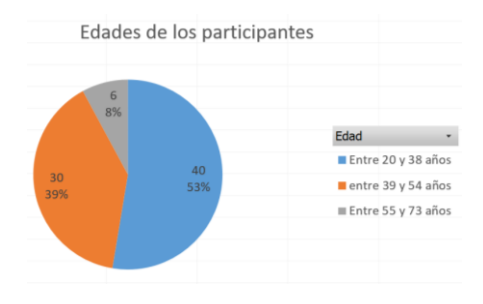

**Figura 1. Edades de los participantes**

Se logró identificar cuáles son los 5 temas más importantes en cuanto a ofimática, esto con el fin de implementarlos en el chatbot, para lo cual se realizó un sondeo personal con los participantes y luego se realizó la encuesta online para generar los datos, figura 2.

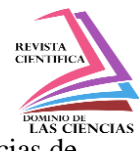

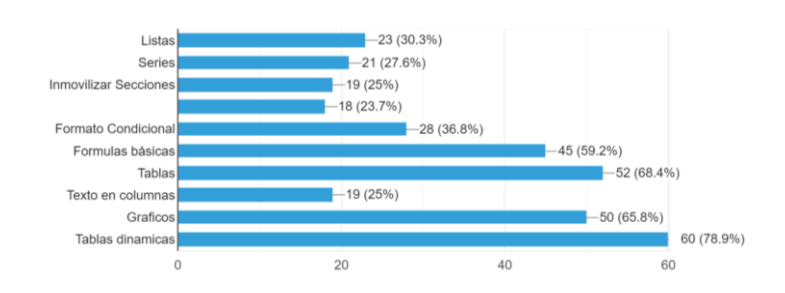

**Figura 2. Temas más importantes**

Se les preguntó que para ellos ¿cuál es la palabra que abarca todo el tema de ofimática?, y tomando en cuenta que en la institución se utiliza equipos con libre office (esto ayuda para conocer cuáles son las intenciones de preguntas que puede tener el usuario al comenzar a preguntar en el chatbot), en la figura 3 se observan sus respuestas:

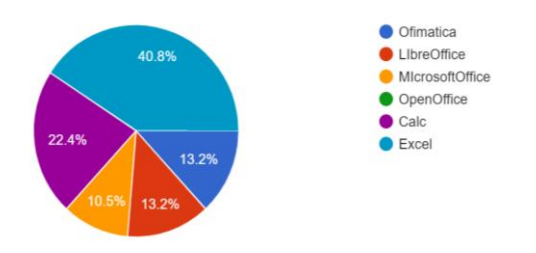

**Figura 3. Palabra que abarca todo el tema de ofimática**

En la figura 4, se muestran las respuestas sobre la consulta acerca de las palabras con intención que más utilizan a diario para iniciar una conversación por redes sociales, con el fin de ver cuáles son las palabras más comunes al comenzar una conversación

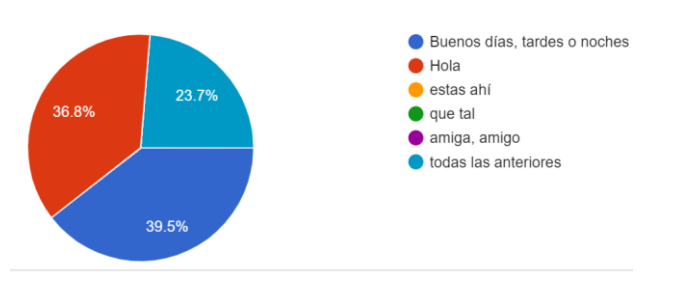

**Figura 4. Intención al iniciar una conversación**

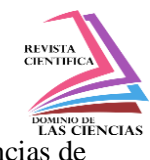

Se preguntó, al terminar una conversación por redes sociales cual es la palabra que más utilizan, figura 5.

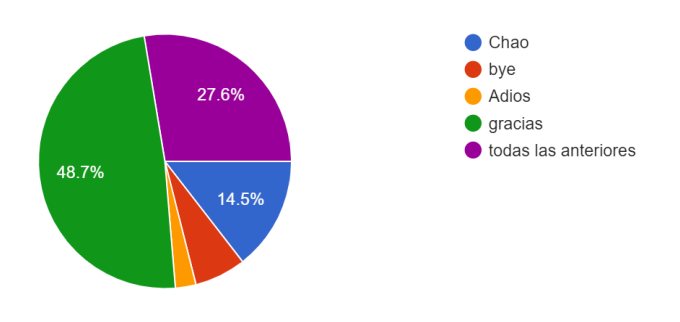

**Figura 5. Intención al terminar una conversación**

Estas dos preguntas se las realizó con el fin de identificar cuáles son las palabras más usadas por los usuarios para implementarlas en el chatbot al momento de identificar las intenciones de bienvenida y despedida

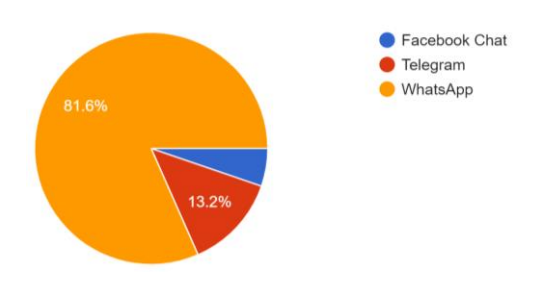

**Figura 6. Afinidad a las redes sociales**

La figura 6 muestra las afinidades que tiene los usuarios, mas no es decisiva en la investigación debido a que están bloqueadas debido a seguridad en las redes, y las políticas de seguridad implementadas desde la DNTICs, por tal motivo se escogió como solución el telegrama, el mismo que se encuentra permitido en la institución.

## **Interpretar**

Se realizó la identificación de patrones de conducta del usuario a raíz de las necesidades establecida.

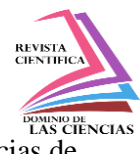

#### **Tabla 2.** *Necesidades de los usuarios*

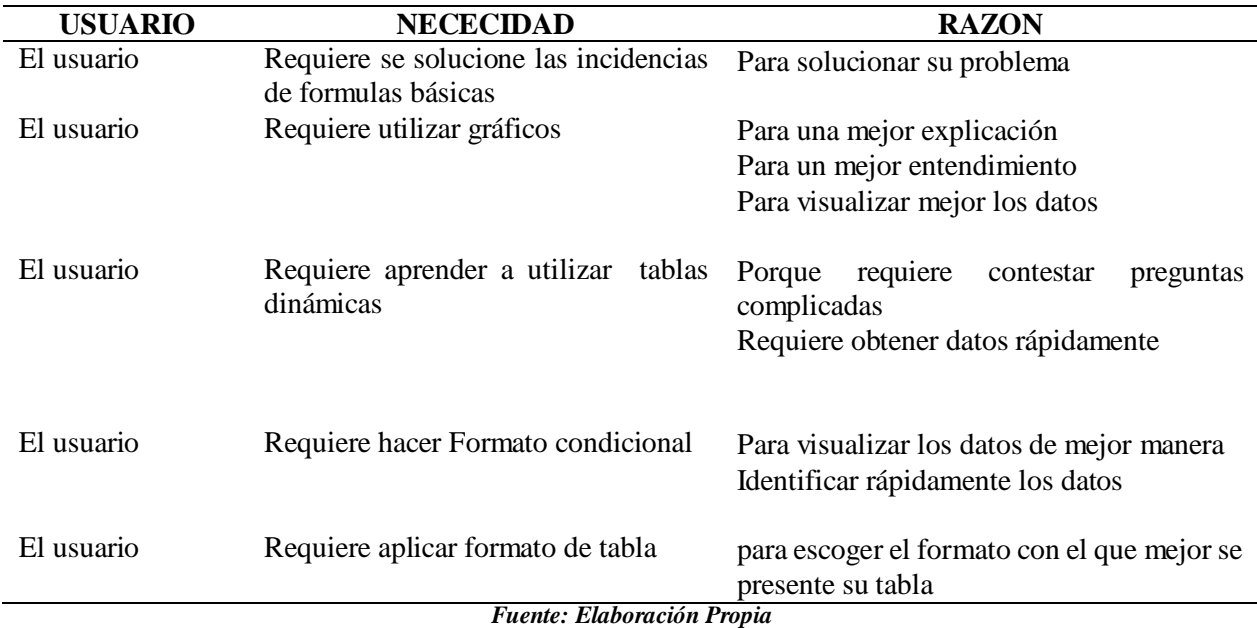

## **2. Pensar en la Solución**

#### **Idear**

Se realiza la lluvia de ideas para encontrar la mejor solución a las preguntas que se generaron en el paso anterior, pero también se responden preguntas a cómo se solucionará el problema que se tiene actualmente.

**Tabla 3.** *Lluvia de ideas*

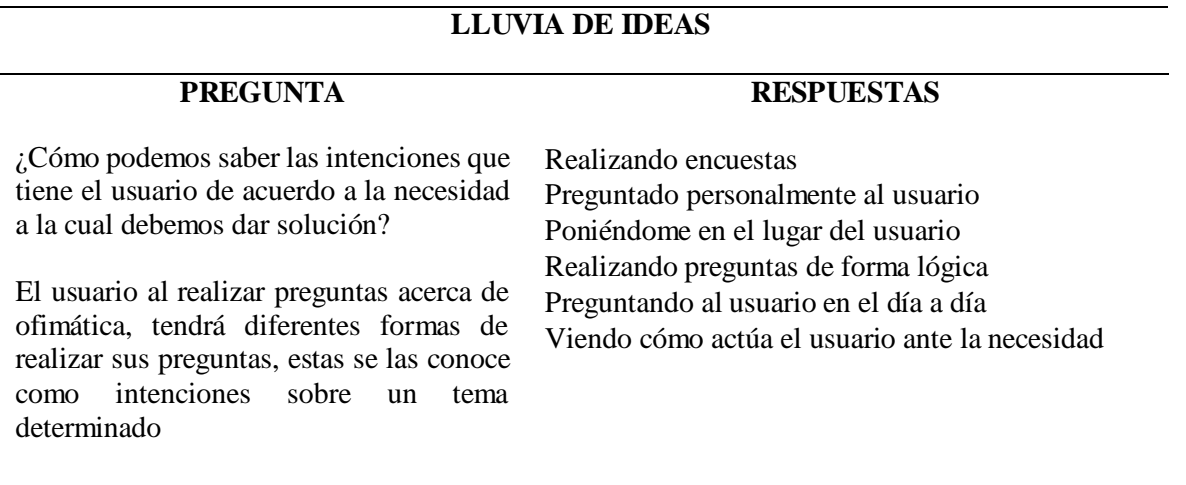

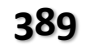

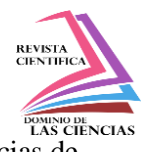

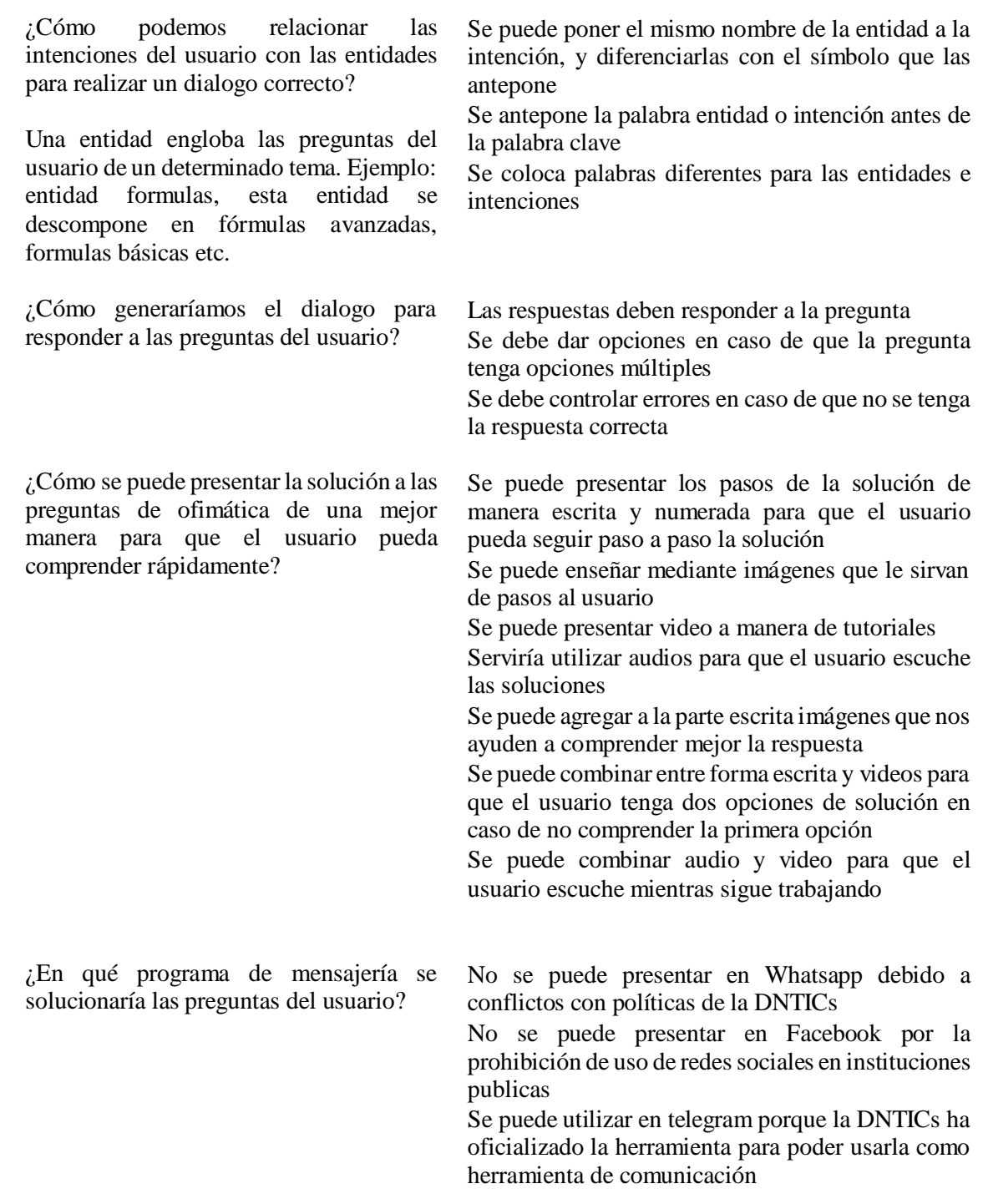

**Fuente: Elaboración Propia**

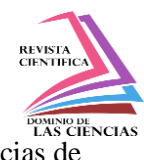

## **Experimentar**

Para resolver las preguntas de los usuarios acerca de ofimática específicamente lo que tiene que ver con calc, se usa IBM Watson como Back-end (administración), aquí se relacionarán todas las intenciones del usuario, entidades, y se generará el diálogo, luego de esto se usa Nodo-RED para realizar la conexión con el Front-end (capa de usuario).

Para realizar el prototipo y reflejar las preguntas que se realizaron en la tabla anterior, se tiene el siguiente diseño, el cual refleja la solución, como se observa en la figura 7.

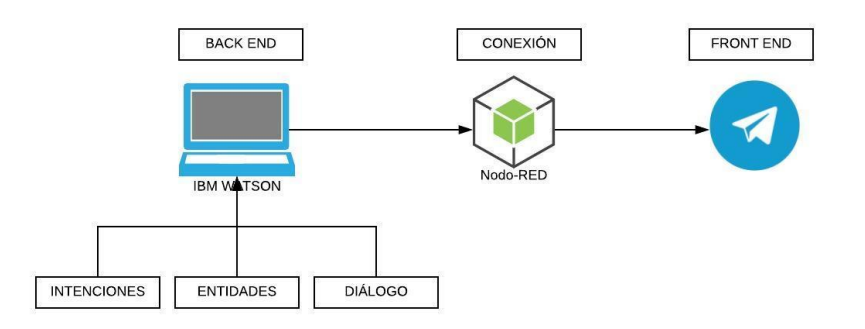

**Figura 7. Diseño de solución para prototipo**

## **Intenciones**

# **¿Cómo podemos saber las intenciones que tiene el usuario de acuerdo a la necesidad a la cual debemos dar solución?**

Las intenciones de usuario son representadas por un signo #.

Se identificó las intenciones del usuario realizando encuestas, preguntándole directamente al usuario y poniéndose en el lado de ellos.

En IBM Watson se creó el servicio CZ7Office y también las intenciones del usuario de acuerdo a las preguntas que se requiere solucionar.

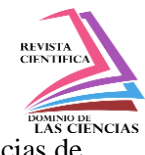

#### **Tabla 4.** *Intenciones de usuario*

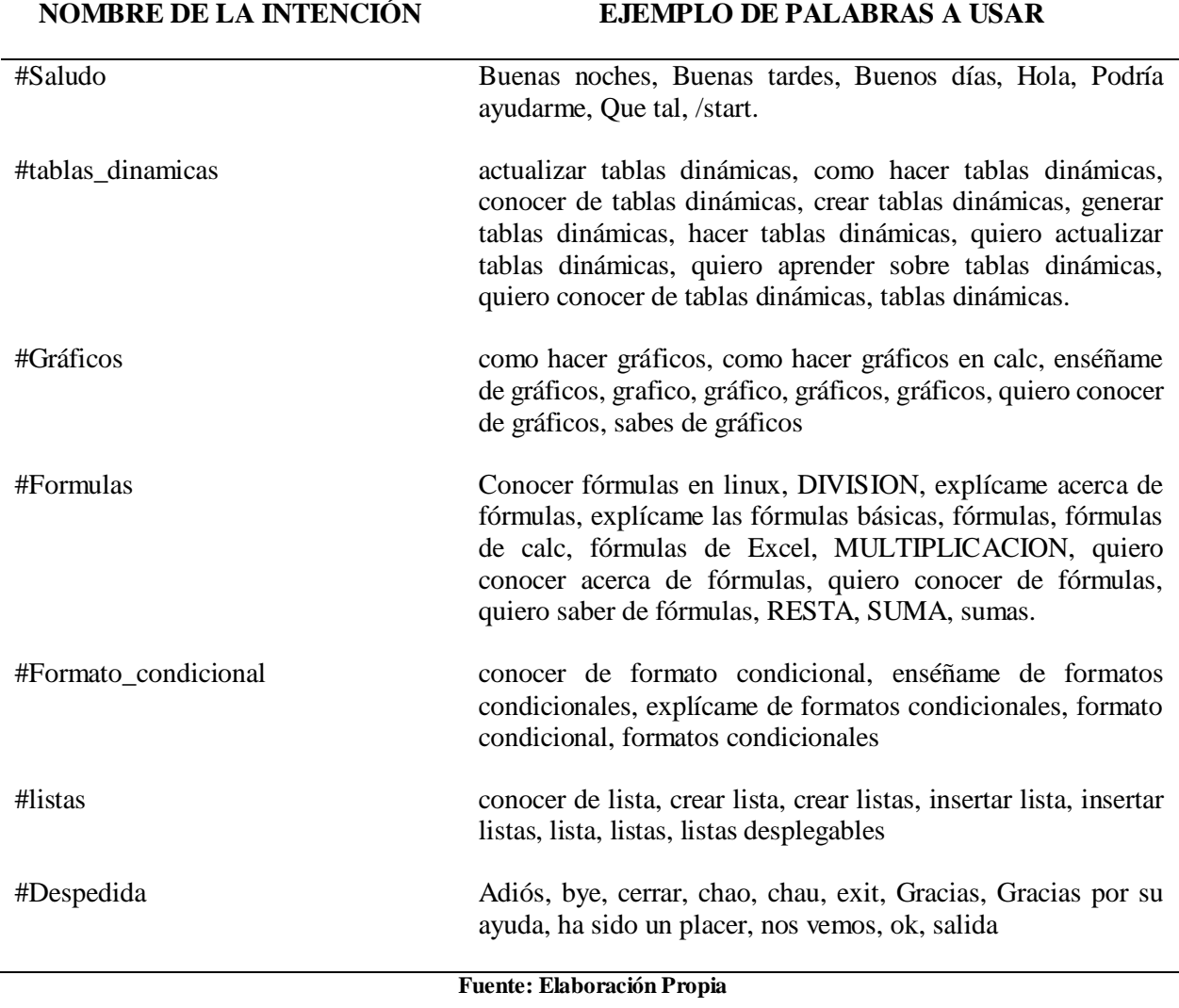

En la figura 8, se muestra que actualmente el Chatbot cuenta con 12 intenciones de usuarios y 105 ejemplos para aprender.

![](_page_17_Picture_1.jpeg)

![](_page_17_Picture_78.jpeg)

**Figura 8. Intenciones en IBM Watson**

No se tiene conflictos entre las intenciones y ejemplos de usuarios por lo que al momento de preguntar al contestará de forma correcta.

#### **Entidades**

# **¿Cómo podemos relacionar las intenciones del usuario con las entidades para realizar un dialogo correcto?**

Las entidades se identifican porque comienzan con una @.

Para este prototipo se han puesto los mismos nombres en los nombres de las intenciones y entidades ya que al conocer que se identifican por # y @ respectivamente no se tendrían problemas al administrar la herramienta.

Se crearon 8 entidades que se relacionarán con las intenciones, y, cada entidad tiene valores que pueden resolver a las preguntas que realiza el usuario, por ejemplo: si la intención es preguntar de #fórmulas, esta intención se relacionaría directamente con la entidad @fórmulas, para solucionar los

![](_page_18_Picture_1.jpeg)

valores de suma, resta, multiplicación y división, que son básicas y las resuelve el chatbot, como se observa en la figura 9.

| ChatBotOffice<br>Chat Bot que permite resolver preguntas de Office                      |                                                                                                  |  |  |  |  |  |
|-----------------------------------------------------------------------------------------|--------------------------------------------------------------------------------------------------|--|--|--|--|--|
| <b>Entities</b><br>Analytics<br>Dialog<br>Versions<br><b>Content Catalog</b><br>Intents |                                                                                                  |  |  |  |  |  |
| <b>My entities</b><br><b>System entities</b>                                            |                                                                                                  |  |  |  |  |  |
| <b>Create entity</b><br>丛 面<br>军                                                        |                                                                                                  |  |  |  |  |  |
| Entity (8) $\blacktriangledown$                                                         | <b>Values</b>                                                                                    |  |  |  |  |  |
| @columnas                                                                               | insertar columnas, eliminar columnas                                                             |  |  |  |  |  |
| @filas                                                                                  | eliminar filas, insertar filas                                                                   |  |  |  |  |  |
| @filtros                                                                                | filtro automático, filtro estándar, filtro avanzado                                              |  |  |  |  |  |
| @formato_condicional                                                                    | formato condicional                                                                              |  |  |  |  |  |
| @formulas                                                                               | resta, suma, división, multiplicación                                                            |  |  |  |  |  |
| @graficos                                                                               | gráficos estadísticos                                                                            |  |  |  |  |  |
| @listas                                                                                 | crear listas                                                                                     |  |  |  |  |  |
| @tablas_dinámicas                                                                       | tablas dinámicas, eliminar tablas dinámicas, actualizar tablas dinámicas, crear tablas dinámicas |  |  |  |  |  |

**Figura 9. Entidades en IBM Watson**

#### **Diálogo**

#### **¿Cómo generaríamos el dialogo para responder a las preguntas del usuario?**

La figura 10 muestra la estructura del árbol, en donde cada enlace principal es una #intención, y dentro de cada intención se despliega las @entidades:

![](_page_18_Figure_9.jpeg)

**Figura 10. Árbol de chatbot**

![](_page_19_Picture_1.jpeg)

Cuando se realiza una pregunta, lo que hace el chatbot es identificar dentro de la pregunta que hace el usuario, la #intención de la pregunta, está la relaciona con la @entidad y genera la respuesta que está dentro de la entidad, figura 11.

![](_page_19_Picture_100.jpeg)

**Figura 11. Entidades en IBM Watson**

La figura 12 demuestra, mediante un ejemplo, como de acuerdo a la estructura, el chatbot primero se identifica, luego el usuario pregunta, *quiero conocer de fórmulas*, inmediatamente el chatbot identifica la intención *#formulas,* y dentro de esta intención se tiene una entidad llamada *@formulas*, la cual contiene 4 valores *@formulas: suma, @formulas: resta, @formulas: multiplicación, @formulas: división,* el chatbot pregunta cuál de los 4 valores quiere conocer.

![](_page_19_Picture_7.jpeg)

**Figura 12. Prueba de chat en IBM Watson**

![](_page_20_Picture_1.jpeg)

Cuando el usuario le contesta *enséñame las sumas,* inmediatamente el chatbot identifica el valor de suma que está dentro de la entidad *@formulas: suma* y dentro de este valor esta la respuesta a la pregunta.

## **¿En qué programa de mensajería se solucionaría las preguntas del usuario?**

El programa de mensajería que se escogió fue la App Telegram, las redes de WhatsApp y Facebook quedan desfasadas debido a políticas de la DNTICs que hay que cumplir, las cuales prohíben las redes sociales en la institución pública, a excepción de Telegram por ser una App que tiene bastante seguridad en él envió de mensajería. En esta etapa, se crea el chatbot desde el Telegram y se le da un nombre, asignándolo como Cz7Officebot, figura 13.

![](_page_20_Picture_6.jpeg)

**Figura 13. Creación de chatbot Cz7Office en IBM Watson**

# **Conexión de servidor Nodo-RED**

Para que funcione correctamente el chatbot IBM Watson y se pueda reflejar en la App de mensajería, se debe configurar el servidor Nodo-RED que realiza la conexión entre el Back-end y el Front-end. Este servidor está dentro de IBM Watson.

Dentro del catálogo de IBM Watson se encuentra el kit de iniciador, ahí se establece el Nodo-RED starter, como se observa en la figura 14.

![](_page_21_Picture_1.jpeg)

![](_page_21_Picture_73.jpeg)

**Figura 14. Catálogo de IBM Watson**

Luego, se procede a crear la app Cloud Foundry de enlace con el nombre CZ7Office-chatboottelegram, como se muestra en la figura 15.

| <b>IBM Cloud</b>                                                                                  |                                                         | $\Omega$<br>Catálogo                              | Documentos | Soporte                      | Gestionar<br>$\checkmark$ | Gonzalo Piedra's Account |  |
|---------------------------------------------------------------------------------------------------|---------------------------------------------------------|---------------------------------------------------|------------|------------------------------|---------------------------|--------------------------|--|
| Node-RED Starter                                                                                  |                                                         | Nombre de la app:<br>node-red-chatbot-telegram    |            |                              |                           |                          |  |
| This application demonstrates how to<br>run the Node-RED open-source project<br>within IBM Cloud. |                                                         | Nombre del host:<br>CZ7Office-chatbot-telegram    |            | Dominio:                     |                           |                          |  |
| Ver documentos                                                                                    |                                                         |                                                   |            |                              | mybluemix.net             |                          |  |
| VERSION                                                                                           | 0.8.3                                                   | Seleccione una región/ubicación<br>de despliegue: |            | Elija una organización:      |                           | Elija un espacio:        |  |
| TIPO                                                                                              | Contenedor modelo                                       | <b>Dallas</b>                                     | ۷          | golumplus@hotmail.com<br>dev |                           |                          |  |
| UBICACIÓN                                                                                         | Sidney, Frankfurt,<br>Londres, Washington<br>DC, Dallas | Etiquetas: O                                      |            |                              |                           |                          |  |
|                                                                                                   |                                                         | Ejemplos: env:dev, version-1.                     |            |                              |                           |                          |  |

**Figura 15. App Cloud Foundry**

Después, se crea el servidor de node-RED, como se observa en la figura 16.

![](_page_21_Picture_9.jpeg)

**Figura 16. Servidor Node-RED**

Para instalar el node-RED, se procede a realizarlo desde la URL node-red-chatbot-Telegram, se siguen los pasos y se instala, figura 17.

![](_page_22_Picture_1.jpeg)

![](_page_22_Picture_77.jpeg)

**Figura 17. Node-RED instalado**

Una vez instalado el node-RED, se instala la librería de Node-RED, el flow de Telegram" que se llama "Telegram ChatBot Using IBM Watson Conversation". Una vez realizado esto, se obtiene el diagrama de conexión el mismo que hay que adaptarlo a nuestro bot y conectarlo, figura 18.

![](_page_22_Figure_6.jpeg)

**Figura 18. Conexión de IBM Watson y Telegram Nota:** Tomado de (Gama, 2018)

Una vez realizada la conexión se puede utilizar el telegrama para comenzar a usar el chatbot.

# **¿Cómo se puede presentar la solución a las preguntas de ofimática de una mejor manera para que el usuario pueda comprender rápidamente?**

Las respuestas a las preguntas de los usuarios se las enmarcaron en la solución escrita, se describe la solución y se refuerza con un video para que el usuario tenga la opción de tener una solución más didáctica, esto se muestra en la figura 19.

![](_page_23_Picture_1.jpeg)

![](_page_23_Picture_3.jpeg)

**Figura 19. Conversación de Chat-bot Cz7 Office Fórmulas**

También se utilizó la solución escrita combinada con imágenes, para que el usuario tenga una opción diferente de consultar, figura 20.

![](_page_23_Picture_117.jpeg)

![](_page_23_Figure_7.jpeg)

![](_page_24_Picture_1.jpeg)

## **Evolucionar**

Actualmente el chatbot Cz7 Office se encuentra en funcionamiento como prototipo y soluciona los temas propuestos, los usuarios están testeando la aplicación en la Coordinación Zonal 7-SALUD, las críticas son alentadoras y los usuarios ya han pedido algunas mejoras, entre ellas:

- Incluir más preguntas.
- Abarcar temas más complejos.
- Poner contacto del departamento de TICs.
- Control de palabras fuera de contexto, se corrigió esto realizando un control de palabras no permitidas con respuestas coherentes.

## **Conclusiones**

El prototipo de chatbot Cz7Office demostró que si se puede aplicar una herramienta de IA para solucionar las incidencias de ofimática en la Coordinación zonal 7 – SALUD, y, de esta manera, ayudar a los funcionarios públicos a solucionarlas.

La herramienta permite dar solución a las incidencias de ofimática a los usuarios en tiempo real, sin necesidad de estar esperando la intervención humana, lo cual representa un ahorro en el tiempo de solución generado por estos inconvenientes.

Al mejorar la herramienta y agregarle más temas que puedan dar solución a los usuarios, se bajará el índice de incidencias reportadas por ofimática, esto permitirá a los miembros del departamento de TICs mejorar en sus actividades diarias.

## **Referencias Bibliográficas**

90, S. (2012). Gran Atlas de la Ciencia Tecnología. In *Britannica* (Encyclopae, p. 63).

- BBC News Mundo. (2018). La sorprendente y poco conocida historia de Eliza, el primer bot conversacional de la historia - BBC News Mundo.
- Chilcañán, D., Navas, P., & Escobar, M. (2018). Virtual Assistant for IoT process management, using a middleware. *Proceedings of the 2018 2nd International Conference on Algorithms, Computing and Systems - ICACS '18*, 209–213. https://doi.org/10.1145/3242840.3242875
- Comparar IBM Watson vs Dialogflow. (2018). *FinancesOnline Review for Business*. Retrieved from https://comparisons.financesonline.com/ibm-watson-vs-dialogflow

![](_page_25_Picture_1.jpeg)

- Ezquerra, A. N. (2018). Implementing ChatBots using Neural Machine Translation techniques, 2017– 2018.
- Ferreira, L. P., & Uchôa, J. Q. (2006). Desenvolvimento de um chatbot para auxiliar o ensino de Espanhol como Língua Estrangeira. *Revista Bazar: Software e Conhecimento Livres*, *1*, 21– 32. https://doi.org/10.17660/ActaHortic.1999.482.14
- García, Al. (2012). Inteligencia Artificial: Fundamentos, práctica y aplicaciones. RC. Libros.
- IBM. (2012). DeepBlue.
- Luis Eduardo Rodríguez Fernández. (2010). Diseño y Desarrollo de una Interfaz de Sistema Operativo mediante una Entidad de Inteligencia Artificial con Soporte de Lenguaje Natural (1st ed.).

Mindbowser. (2017). 5 learnings from our 'Chatbot Survey — 2017' – Chatbots Journal.

- Russel, S., & Norving, P. (2010). *Artificial Intelligence Artificial Intelligence: A Modern Approach.* Retrieved from http://amazon.de/o/ASIN/0130803022/.
- Wilcox, B., & Wilcox, S. (2013). Making It Real : Loebner- Winning Chatbot Design Haciéndolo Realidad :, *189*.
- 1034, A. M. (2012, marzo 30). Retrieved from http://instituciones.msp.gob.ec/dps/morona\_santiago/images/stories/PDF/LOTAIP/2%20Inf ormacion%20Legal/Normas%20de%20Regulaci%C3%B3n/ESTATUTO%20POR%20PR OCESOS%20DE%20MINISTERIO%20DE%20SALUD%20PUBLICA.pdf
- Constituyente, A. (2008, julio 24). Retrieved from https://www.wipo.int/edocs/lexdocs/laws/es/ec/ec030es.pdf
- Ecuador, M. d. (2019, mayo 20). Retrieved from https://www.salud.gob.ec/direccion-nacional-detecnologias-de-la-informacion-y-comunicaciones/
- Gama, S. (2018, Abril 3). *www.youtube.com*. Retrieved from www.youtube.com: https://www.youtube.com/watch?v=LOX3C6\_upu4